**Roy Cooper** Governer **Elizabeth Biser** Secretary Michael A. Abraczinskas Director

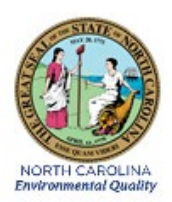

# DAQ-03-002.1 Standard Operating Procedure (SOP) ATEC 2200 Urban Air Toxics Carbonyl Sampler ECB RESPONSIBILITIES

Revision 0

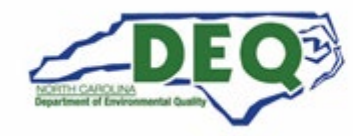

North Carolina Department of Environmental Quality | Division of Air Quality 217 West Jones Street | 1641 Mail Service Center | Raleigh, North Carolina 27699-1641 919.707.8400

### <span id="page-1-0"></span>1.0 Approval Sign Off-Sheet

I certify that I have read and approve of the contents of the ATEC 2200 Urban Air Toxics Carbonyl Sampler ECB Responsibilities Standard Operating Procedures with an effective date of July 1st, 2021.

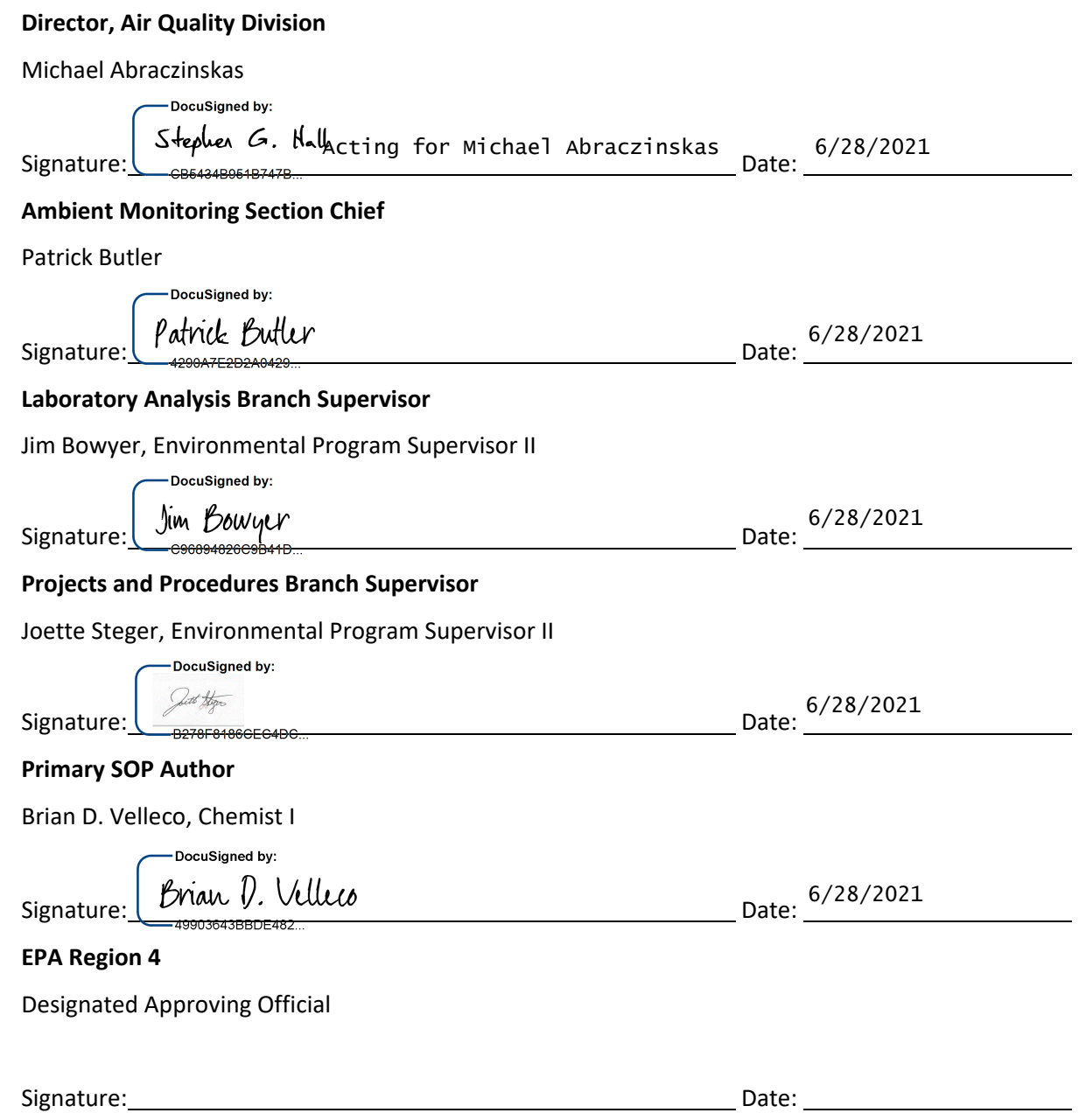

Disclaimer: This document, and any revision hereto, is intended solely as a reference guide to assist individuals in the operation of the instrument, related to the North Carolina Division of Air Quality's Ambient Monitoring Program.

DAQ-03-002.1 Revision 0 07/01/2021 Page 3 of 31

#### <span id="page-2-0"></span>SOP Acronym Glossary

- ADQ Audit of data quality
- AQS Air Quality System (EPA's Air database)
- ASTM American Society for Testing and Materials
- °C degrees Celsius
- CASTNET Clean Air Status and Trends Network
- CFR Code of Federal Regulations
- CGA Compressed Gasses Association
- Chief Ambient Monitoring Section chief
- COC Chain of custody
- DAQ North Carolina Division of Air Quality
- DAS Data acquisition system
- DEQ North Carolina Department of Environmental Quality
- DI deionized water
- Director Division of Air Quality Director
- DNPH 2,4-dinitrophenylhydrazine
- ECB Electronics and Calibration Branch
- e-log electronic logbook
- EPA United States Environmental Protection Agency
- FAS fixed asset number
- FB field blank
- FEM Federal equivalent method
- FRM Federal reference method
- hrs hours
- in inches
- IR Infrared
- $L$  liters
- L/min liters per minute
- LAB Laboratory Analysis Branch DAQ Lab located at 4403 Reedy Creek Rd in Raleigh, NC
- MDL Method detection limit
- MFC mass flow controller
- min minute
- mm millimeter
- NC North Carolina
- NIST National institute of standards and technology
- PAMS Photochemical assessment monitoring station
- PDF portable document format
- PM Particulate matter
- PPB Projects and Procedures Branch
- PPE Personal Protective Equipment
- psi pounds per square inch
- QA Quality assurance
- QA/QC Quality assurance/quality control
- QAPP Quality assurance project plan
- QC Quality control
- RCL Reedy Creek Lab
- RCO Raleigh central office
- SN serial number
- SOP Standard operating procedure
- TSA Technical systems audit
- UAT Urban Air Toxics
- USB Universal Serial Bus
- µg microgram
- µm micrometer
- VOC Volatile organic compound
- ± Plus or minus

## **Table of Contents**

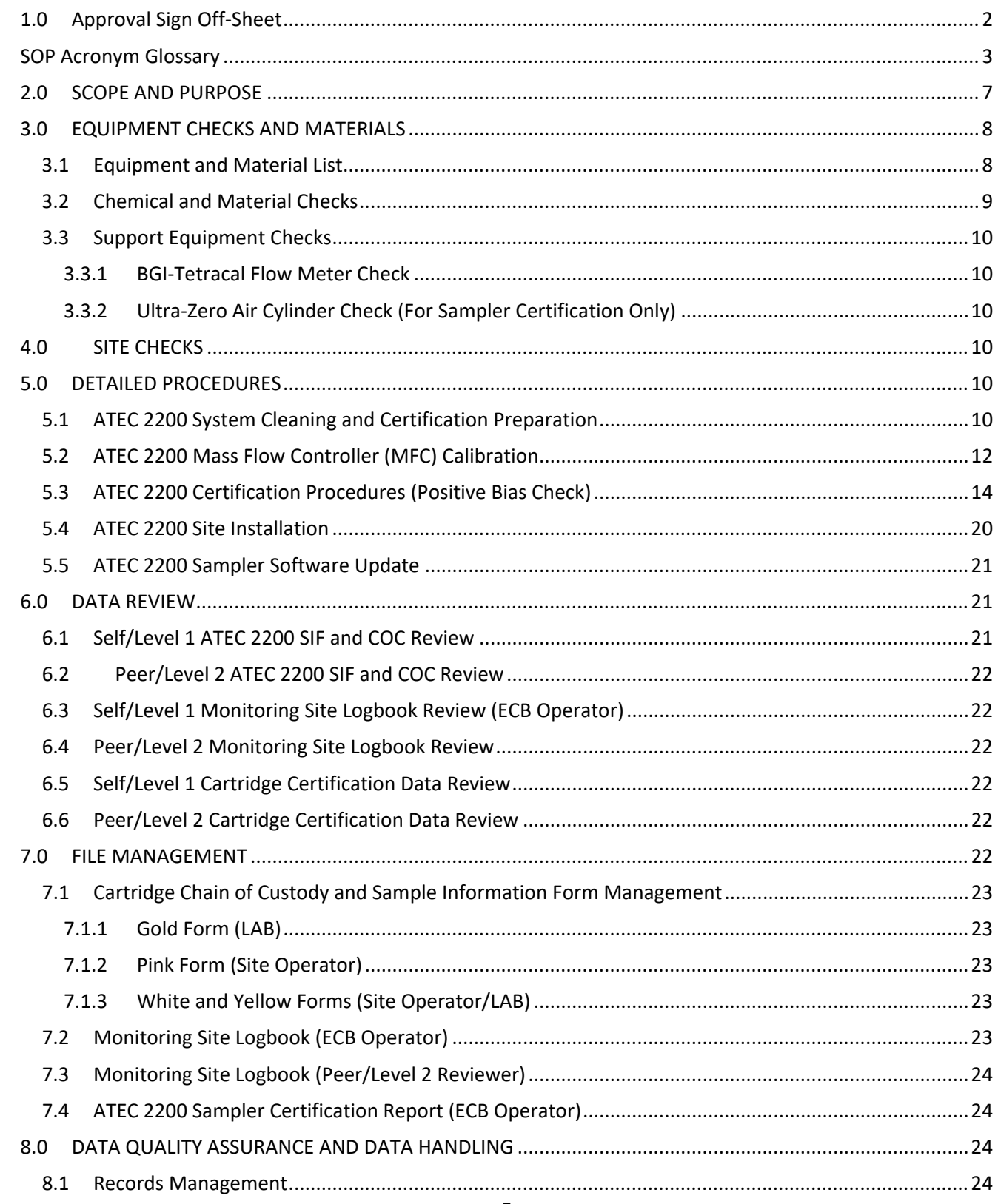

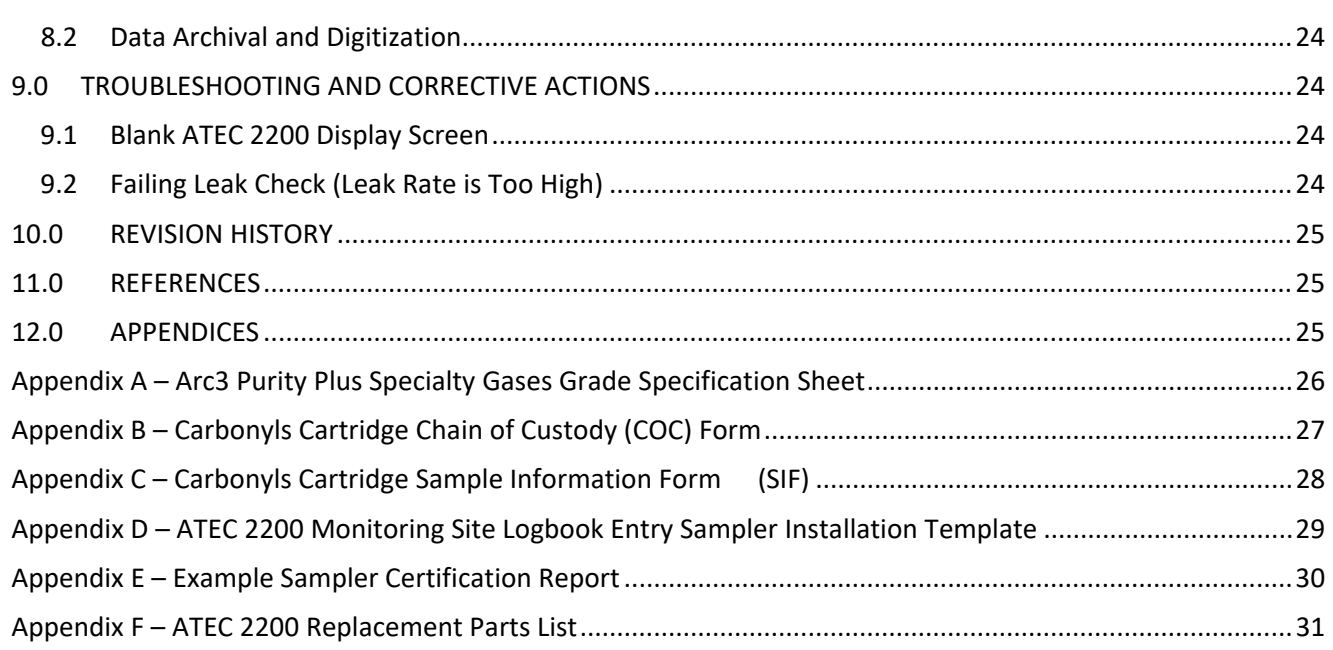

#### <span id="page-6-0"></span>2.0 SCOPE AND PURPOSE

The scope and purpose of this document is to describe the steps required to operate an ATEC 2200 Carbonyl Sampler. The ATEC 2200 Carbonyl Samplers are deployed at two Urban Air Toxics (UAT) sites in North Carolina: 1) The Millbrook Site at 3801 Spring Forest Rd. in Raleigh, NC 27616 and 2) The Candor Site is collocated with an EPA CASTNET site within Candor, NC 27229. The Millbrook Site serves to monitor the Raleigh, NC air shed. The Candor Site serves as a rural background site and is located on the ridge of the Uwharrie National Forest and southwest of Raleigh.

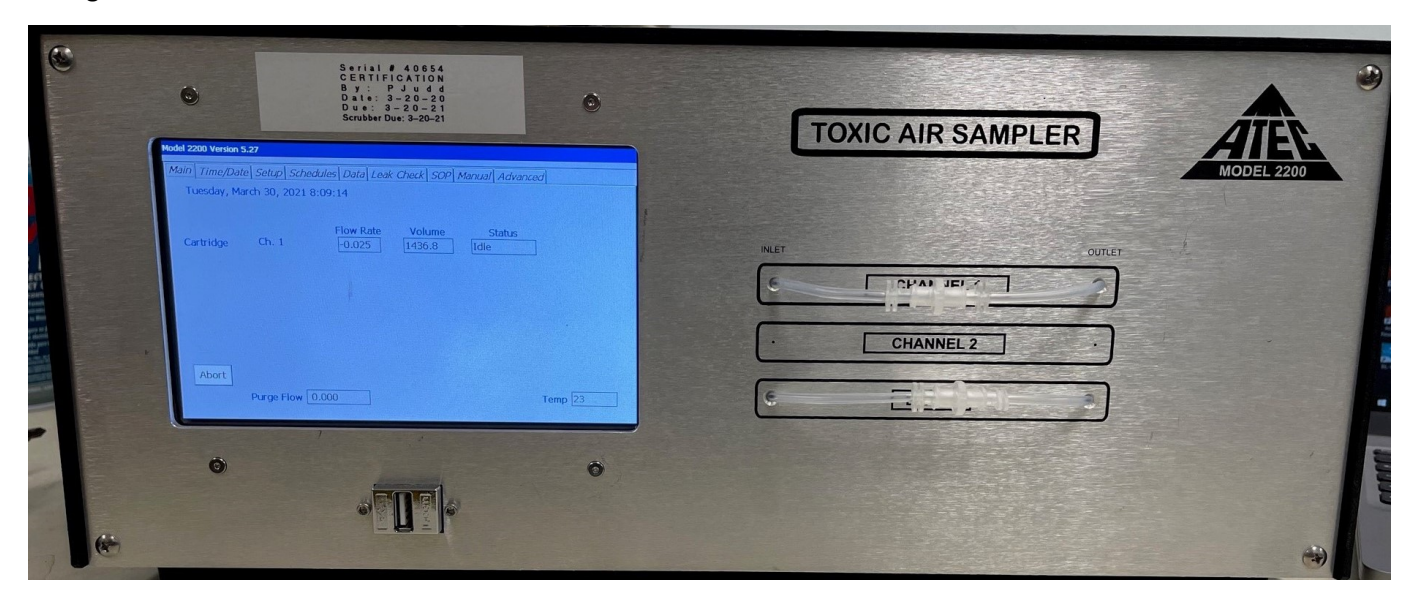

*Figure 1: ATEC 2200 Toxic Air Sampler* 

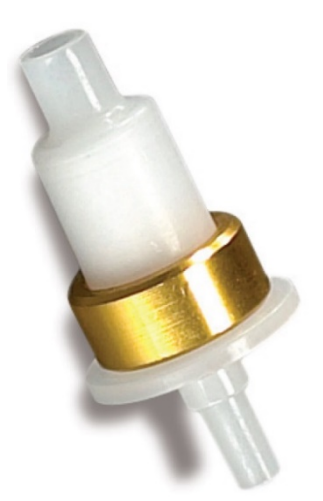

*Figure 2: Waters Sep-Pak 2,4-Dinitrophenylhydrazine-Silica Cartridge* 

The carbonyl sampler collects ambient air through a 2,4-Dinitrophenylhydrazine-Sicila (DNPH-Silica) impregnated cartridge as depicted in figure 2. The cartridge is installed into the ATEC 2200 and the sampler maintains a set flow with a calibrated mass flow controller (MFC) over 24-hours to collect ambient air through the cartridge. The

DAQ-03-002.1 Revision 0 07/01/2021 Page 8 of 31

standard sampling period is 00:00 to 00:00 the subsequent day. Carbonyls in the cartridge react with the 2,4- Dinitrophenylhydrazine (DNPH) over the collection period to form stable hydrazine derivatives via the following reaction mechanism:

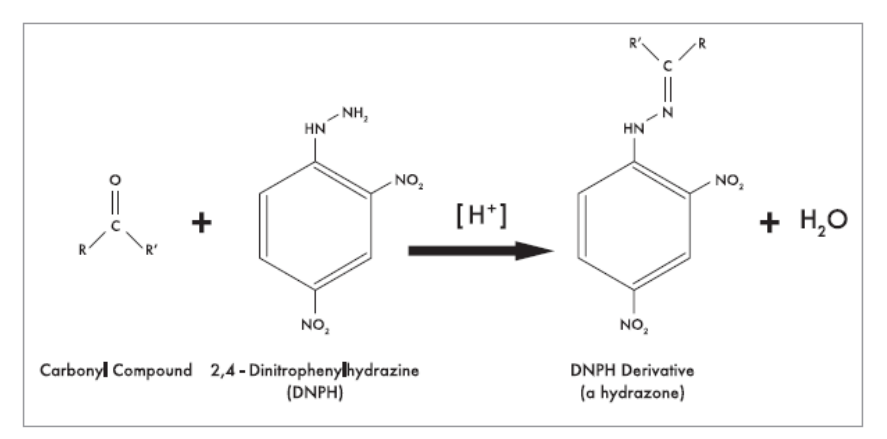

*Figure 3: Carbonyl Derivatization Reaction Mechanism*

<span id="page-7-0"></span>The collected 24-hour sample can then be extracted and analyzed by **DAQ SOP-03.004.2 Thermo Ultimate 3000 Ultra-High Performance Liquid Chromatography Ultra-Violet and Mass Spectrometer Analysis.**

## 3.0 EQUIPMENT CHECKS AND MATERIALS

This section describes the equipment and materials that are required to complete the steps described in this document. Additional subsection(s) or standard operating procedures (SOPs) will also describe the equipment and materials as needed.

## <span id="page-7-1"></span>3.1 Equipment and Material List

- ATEC 2200 Toxic Air Sampler, Software Version 5.31 or later.
	- o Samplers that do not run V5.XX cannot be upgraded and have reached end of life support.
- ATEC Stylus Pen
- Newly Packed Activated Charcoal Cylinder with ¼-in Swagelok fittings
- Ultra-Zero Air (Arc3 Gases Grade 0.1 or equivalent See Appendix A for gas purity information)
- CGA590 Regulator
- Cylinder Cart
- ¼-in Restek Humidification Chamber
- Type 1 American Society for Testing and Materials (ASTM) Deionized Water
- ¼-in Chromatographic grade stainless steel tubing and fittings
- 1/8-in stainless steel fittings
- Stainless Steel Conical Rain Guard
- 15-micrometer ( $\mu$ m) Particulate filter with ¼-in Swagelok fittings
- National Institute of Standards and Technology (NIST)-Traceable Flow Meter: BGI Tetracal with accessory pack or equivalent
- NIST-Traceable Clock: Fisherbrand [Traceable Big-Digit Radio Atomic Wall Clock](https://www.fishersci.com/shop/products/fisher-scientific-traceable-big-digit-radio-atomic-wall-clock/0666412) or equivalent
- NIST-Traceable Temperature Gun: Fisherbrand Traceable Infrared (IR) Thermometer Gun or equivalent
- 47-millimeter (mm) Teflon Filters [ATEC Part Number: 2200-200-6]
- Replacement Polyethylene Cartridge Tubing Sets [ATEC Part Number: 2200-200-4]
- Ozone scrubber (Potassium Iodide Denuder) [ATEC Part Number: 2200-200-11]
- Waters Sep-Pak DNPH-Silica Cartridge or equivalent
- Cartridge Chain of Custody (COC) Form An example form is in Appendix B
- Sample Information Form (SIF) An example form is in Appendix C
- Insulated cooler and ice packs
	- $\circ$  NIST-Traceable Thermometer with Time/Date, Min/Max Memory, or equivalent inside
- Clear Ziploc® bag or equivalent
- Freezer to store cooler/ice packs [no samples]
- Temperature Logged Refrigerator for sample storage
- Hand Tools:
	- o Phillips-Head Screwdriver
	- o 9/16-in Wrench
	- o ½-in Wrench
	- $\circ$  7/16-in Wrench
	- o Two Filter Holder Wrenches
	- o Tweezers
	- o 12-in Adjustable Wrench or larger
	- o Tape measure
	- o Scissors
- Personal Protective Equipment (PPE):
	- o Gloves
		- **Nitrile**
		- **Heat-Resistant, textured grip**
	- o Non-Slip steel toed shoes or boots
	- o Safety glasses: prescription or impact resistant are acceptable
- Monitoring Site Logbook (bound, numbered pages, laboratory grade)
- Clear tape
- Pen (blue or black ink)
- Universal Serial Bus (USB) Storage Device (FAT32 Format)

## <span id="page-8-0"></span>3.2 Chemical and Material Checks

Chemicals and materials used in this SOP are inspected prior to use and upon receipt at the Laboratory Analysis Branch (LAB). No damaged, uncalibrated, or expired equipment is to be employed in the discharge of procedures detailed in this document. Cartridges are lot checked for impurities as detailed in **DAQ SOP-03.004.2 Thermo Ultimate 3000 Ultra-High Performance Liquid Chromatography Ultra-Violet and Mass Spectrometer Analysis** prior to their use in this SOP.

### <span id="page-9-0"></span>3.3 Support Equipment Checks

#### <span id="page-9-1"></span>3.3.1 BGI-Tetracal Flow Meter Check

The BGI-Tetracal Flow Meter is calibrated annually by a third party NIST-traceable source. Ensure the calibration is within date before proceeding with the detailed procedures of this SOP. The expiration date can be determined by the adding one year to the stickered calibration date located on the bottom of the device.

#### <span id="page-9-2"></span>3.3.2 Ultra-Zero Air Cylinder Check (For Sampler Certification Only)

- 1 Open the ultra-zero air cylinder and read the regulator pressure. The outlet pressure should be set to 45 pounds per square inch (psi).
- 2 If the regulator pressure gauge reads below 100 psi or the cylinder is expired, change the cylinder by closing the cylinder and loosening the regulator with an adjustable wrench. **Note:** CGA590 cylinders are reversed threaded.
- 3 Place the regulator on the bench and replace the cylinder. Be sure to use a cylinder cart to transport cylinders safely.
- 4 Reinstall the regulator by tightening the nut and open the cylinder. The pressure will read about 2400 psi.
- <span id="page-9-3"></span>5 Close the ultra-zero air cylinder and regulator after ATEC 2200 certification sampling operation is completed.

#### 4.0 SITE CHECKS

<span id="page-9-4"></span>Site Checks do not fall under the purview of this SOP. For operator site checks please refer to **DAQ SOP-03- 002.2 ATEC 2200 UAT Carbonyls Sampler Operator Responsibilities**.

#### 5.0 DETAILED PROCEDURES

#### <span id="page-9-5"></span>5.1 ATEC 2200 System Cleaning and Certification Preparation

- 1 Place the ATEC 2200 sampler on a workbench and remove the four top cover screws. These are located on the sides of the unit: two on the left and two on the right.
- 2 Remove the top cover. It will look like what is depicted below from the ATEC 2200 Manual:

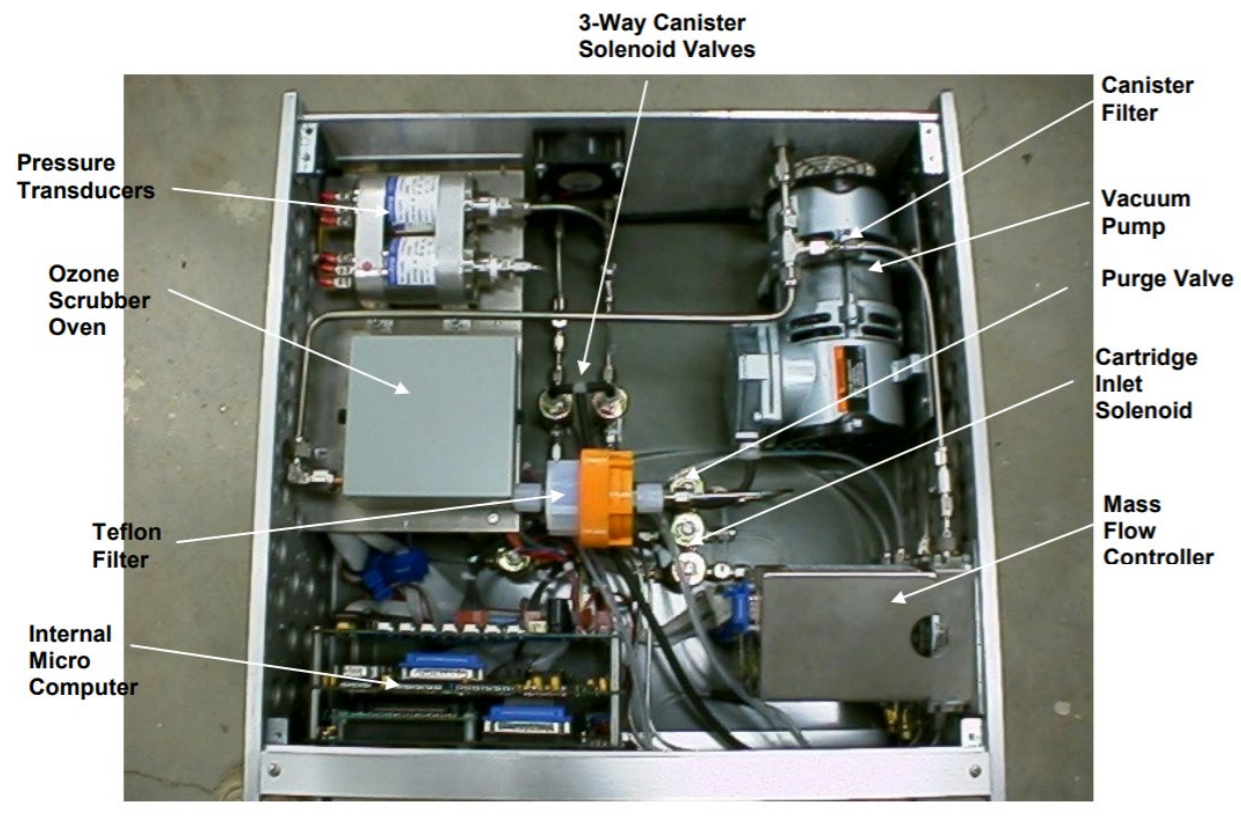

*Figure 3: ATEC 2200 Internal Components*

- 3 Remove the ozone scrubber cover.
- 4 Remove the Teflon™ filter holder.
- 5 Remove the insulation from the scrubber and set aside for re-installation in a subsequent step.
- 6 Disconnect the remaining stainless-steel fittings connecting the ozone scrubber to the ATEC sampler and remove the used ozone denuder.
- 7 Install a new ozone scrubber by adding a new stainless-steel nut and ferrule to one end of the ozone scrubber. Reposition the ozone scrubber into the oven and swage the stainless-steel fitting into place on the ATEC sampler.
- 8 Gently pull back on the connection to ensure the ferrule is seated properly onto the ozone scrubber.
- 9 Reinstall the insulation put aside in step five and then re-install the oven cover.
- 10 Open the Teflon filter holder using the filter holder wrenches.
- 11 Remove the used 47-mm Teflon filter media with tweezers and replace with a new 47-mm Teflon filter. Use tweezers to install.
- 12 Re-assemble the filter holder and tighten with the filter holder wrenches.
- 13 Slide the top cover back on the ATEC sampler do not install the screws.
- 14 Connect a clean activated charcoal cylinder to the inlet fitting/port on the back panel of the ATEC sampler.
- 15 Plug in the ATEC and turn on the power switch.
- 16 The ATEC main display should appear on the panel. Wait until the sampler has warmed up to 50 degrees Celsius (°C). Allow the system to equilibrate at the oven temperature set-point for at least 30 minutes. The

current oven temperature can be monitored at the bottom of the display screen as shown, below, circled in red:

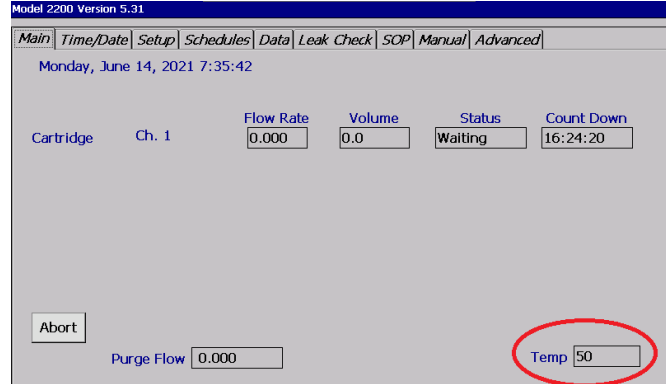

 *Figure 4: ATEC 2200 Main Screen with Oven Temperature Circled in Red*

17 Using the ATEC stylus pen, select the **Manual** tab. The following will appear:

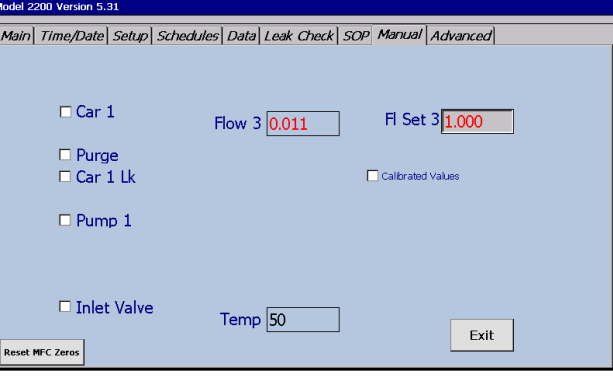

## *Figure 5: ATEC 2200 Manual Tab*

- 18 Check the **Inlet Valve** and **Pump 1** on the ATEC 2200 screen and allow the activated charcoal system purge to flow for at least 8 hours. **Note**: This step can be performed overnight.
- 19 When the system purge is complete, uncheck the inlet valve and pump on the ATEC 2200 screen.
- 20 Disconnect the activated charcoal cylinder from the rear inlet of the ATEC 2200.
- 21 Reinstall the four top cover screws.

### <span id="page-11-0"></span>5.2 ATEC 2200 Mass Flow Controller (MFC) Calibration

- 1 Remove the four set screws and cover from the ATEC2200.
- 2 Select the **Advanced** tab on the ATEC 2200 sampler display screen. The following will display on screen:

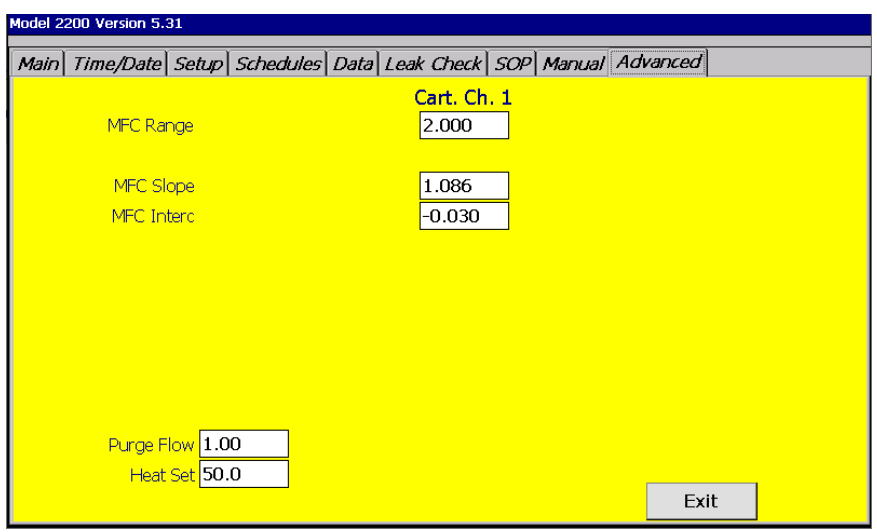

 *Figure 6: ATEC 2200 Advanced Tab*

- 3 Set the slope to 1.0 and the intercept to 0.0
- 4 Enter the manual screen and without the pump running, observe the MFC flow rate. The flow rate will fluctuate, but it must be within 0.00  $\pm$  0.02 liters per minute (L/min). If it is outside 0.00  $\pm$  0.02 L/min manually adjust the MFC output by turning the **zero** adjust screw on the side of the MFC until the displayed flow rate is 0.00 ± 0.02 L/min.
- 5 Install the 0.1 to 1.2 L/min flow rate orifice into the BGI-Tetracal flow meter. Turn on the flow meter and allow it to zero and warm up for 30 seconds. During the warmup period, the flow meter will briefly display the flow range of the orifice that is inserted into the flow meter.
- 6 Disconnect the Luer fitting of channel 1 on the ATEC front panel and connect the BGI-Tetracal with the supplied tubing and flow check cartridge.
- 7 Turn on the sampler flow by selecting the **Manual** tab on the sampler display home screen with the ATEC Stylus Pen. Check **Car 1**, **Inlet Valve**, and **Pump 1** boxes. The sampler will turn on and gas will begin flowing through the sampler. The MFC flow set point should be 1.000 L/min and the actual flow rate will be displayed in the **Flow 3** box on the sampler display screen. Allow the sampler to equilibrate for 5 minutes.
- 8 Read the flow rate value displayed on the ATEC 2200 screen. This is the X value.
- 9 Read the flow rate value displayed on the BGI TetraCal. This is the Y value.
- 10 Calculate the new MFC slope using equation 1:

(1) MFC slope = 
$$
\frac{Y}{X}
$$
 =  $\frac{BGITetracal Flow Rate_{L/MIN}}{ATEC 2200 Flow Rate_{L/MIN}}$ 

- 11 Navigate back to the **Advanced** tab and enter the new slope value.
- 12 Navigate to the **Manual** tab and check the **Calibrated Values** box.
- 13 Start the pump and open the port/channel solenoid valve. Verify the displayed flow rate is the same as the value displayed on the BGI Tetracal.
- 14 The flow controller calibration procedure is valid for one year and must be completed on an annual basis.
- 15 Record the slope values in the designated sampler laboratory logbook.
- 16 Reinstall the four set screws and cover on the ATEC 2200.
- 17 Install a MFC Calibration sticker on the unit, indicating when the calibration was performed and when it expires. This can be done after completion of section 5.3 – ATEC 2200 Certification Procedures

#### <span id="page-13-0"></span>5.3 ATEC 2200 Certification Procedures (Positive Bias Check)

- 1 Request blank DNPH cartridges, SIF, and a COC from the LAB. The LAB will fill out the **Laboratory Setup Information** section of the SIF form.
- 2 Sign the COC **Received by** field and fill in the **date/time** of sampling media acceptance.
- 3 Begin by completing the **Field Setup Information** section as detailed in the subsequent steps:
- 4 Locate the ATEC 2200 sampler serial number (SN) or Fixed Asset Number (FAS). Record the number in the **Sampler SN or FAS#** field on the Cartridge SIF form.
- 5 Record the sampler certification expiration date in the **Sampler Expiration Date** field on the SIF form.
- 6 Record the initials of the site operator, including the date and time of the cartridge setup in the **Site Operator (Initial, Date, and Time of Setup)** field of the SIF.
- 7 Record the date and time displayed on the ATEC 2200 sampler screen in the **As Found Sampler Display Date and Time** field on the Cartridge SIF form.
- 8 Record the date and time displayed on the NIST-traceable time keeping device along with the associated SN in the **NIST Device Date, Time, S/N** field on the SIF.
- 9 Calculate the absolute time difference, in minutes, and record the result in the **Time Difference (min)** field on the SIF. Circle the appropriate response in the **Time Difference Less than 5minutes?** field.
- 10 If the sampler display time differs more than or equal to 5 minutes, use the ATEC stylus to select the **Date/Time** tab on the sampler screen. A popup window titled **Date/Time Properties** will appear as shown below:

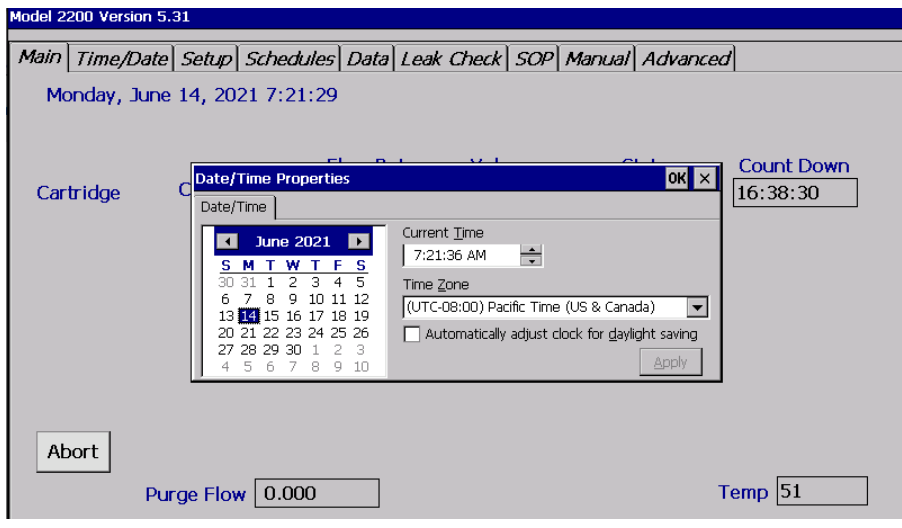

 *Figure 7: ATEC 2200 Time/Date Tab*

- 11 Adjust the date and/or time to match the NIST-traceable date and time device. Click **Apply** when finished to push the settings to the instrument. Record the newly adjusted sampler display date and time in the **As Left Sampler Display Date and Time (if adjustment made)** field on the SIF form. If no adjustment was required, put a line through the entry field or write N/A. **Note**: The North Carolina Division of Air Quality (DAQ) does not observe daylight savings times on ambient monitoring equipment and no offset will be applied when daylight savings occurs. All recorded times are Eastern Standard Time.
- 12 Attach the ultra-zero air cylinder and pre-filled humidification chamber with type 1 ASTM deionized water to the inlet/fitting port on the rear of the ATEC 2200. Open the cylinder and regulator.
- 13 Perform a pre-sampling flow check of the ATEC 2200 sampler by installing the designated flow check DNPH cartridge to the outlet line of Channel 1 on the ATEC 2200 sampler. Leave the cartridge inlet disconnected

from the channel inlet line of Channel 1 on the ATEC 2200 sampler.

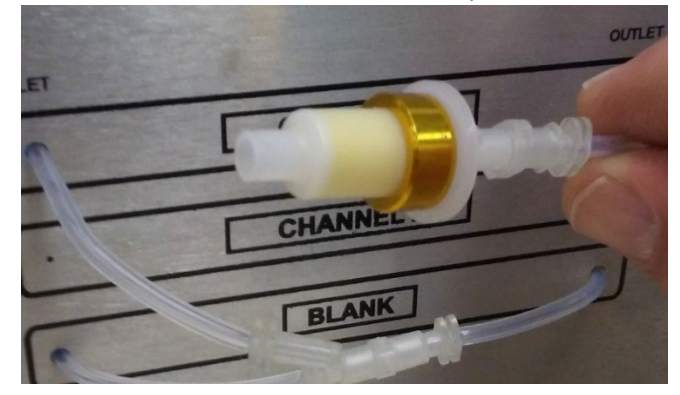

## *Figure 8: ATEC 2200 Cartridge Installation*

The cartridge is inserted in this direction due to the design and a cutaway view is provided by Waters:

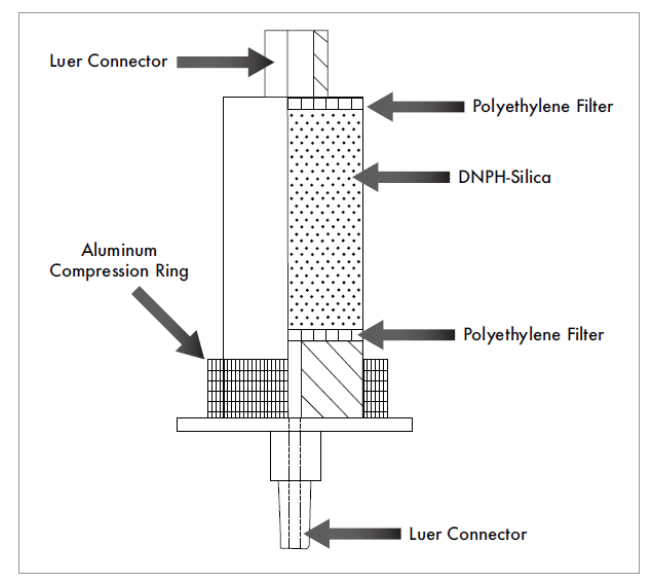

*Figure 9: Waters Cartridge Design*

- 14 Turn on the sampler flow by selecting the **Manual** tab on the sampler display home screen with the ATEC Stylus Pen. Check **Car 1**, **Inlet Valve**, **Pump 1**, and **Use Calibrated Values** boxes. The sampler will turn on and gas will begin flowing through the sampler. The MFC flow set point should be 1.000 L/min and the actual flow rate will be displayed in the **Flow 3** box on the sampler display screen. Allow the sampler to equilibrate for 5 minutes.
- 15 Install the 0.1 to 1.2 L/min flow rate orifice into the BGI-Tetracal flow meter. Turn on the flow meter and allow it to zero and warm up for 30 seconds. During the warmup period, the flow meter will briefly display the flow range of the orifice that is inserted into the flow meter. Record the flow meter SN and expiration date into the **NIST Flow Standard (SN, Exp. Date)** field on the SIF form.
- 16 Connect the BGI-Tetracal to the open end of flow check DNPH cartridge installed on the sampler as depicted below:

DAQ-03-002.1 Revision 0 07/01/2021 Page 16 of 31

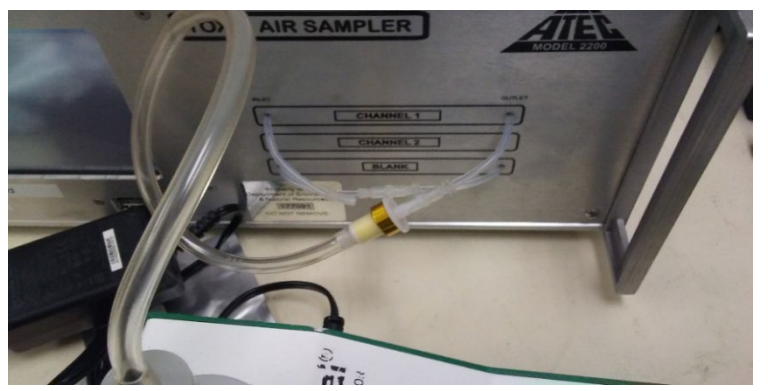

 *Figure 10: ATEC 2200 DNPH Cartridge Flow Check Setup*

- 17 Allow the two systems to equilibrate for one minute and read the flow rate displayed on the BGI-Tetracal. Record the flow rate in the **Measured Pre-Sample Flow Rate (L/min)** field on the SIF form.
- 18 Turn off the BGI-Tetracal and disconnect it from the flow check DNPH cartridge.
- 19 Remove the flow check DNPH cartridge from the system.
- 20 Inspect the supplied DNPH cartridge from the LAB. It will be labeled with a sampler number on the foil pouch. This number should match the sampler number listed on the COC and SIF form. In the event these two do not match, the operator can correct the sample number on the foil pouch (or corresponding form in the event the SIF does not equal the COC) to match the sample number on the SIF and COC forms. The operator must document this change with a comment in the **Field Comments** section of the SIF form. An example comment would be **cartridge sample number did not match SIF/COC sample number; operator corrected**. These comments are paramount to reconstruct the sampling activities when post-collection review occurs.
- 21 Proceed to connect the certification sample cartridge to channel 1.
- 22 Connect the sample cartridge to the ATEC 2200 in the orientation shown below. Use a slight twisting motion while connecting the ATEC sampler to the DNPH cartridge to make Luer fitting leak-tight connections. Be wary of twisting the ATEC inlet and outlet tubes as small tears are easily made and hard to see in the polyethylene tubing.

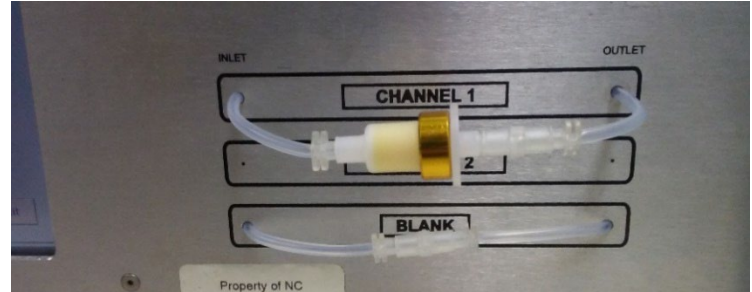

 *Figure 11: ATEC 2200 DNPH Cartridge Collection Setup*

- 23 Select the **Leak Check** tab on the ATEC sampler touch screen.
- 24 Press the **Start** button. The leak check takes approximately 20 seconds to complete.
- 25 Record the value in the **Flow Rate** box on the ATEC 2200 sampler screen in the **Leak Rate (L/min)** field on the SIF form. If the leak rate passes acceptance criteria, circle **Yes** in the **Leak Check Pass? (Circle one)** field on the SIF form. If the leak rate fails to meet criteria, circle **No** in the same field and see section 9.2 of this document for troubleshooting a failed leak check. Do not proceed with sample collection if the leak check fails. A successful leak check is depicted below:

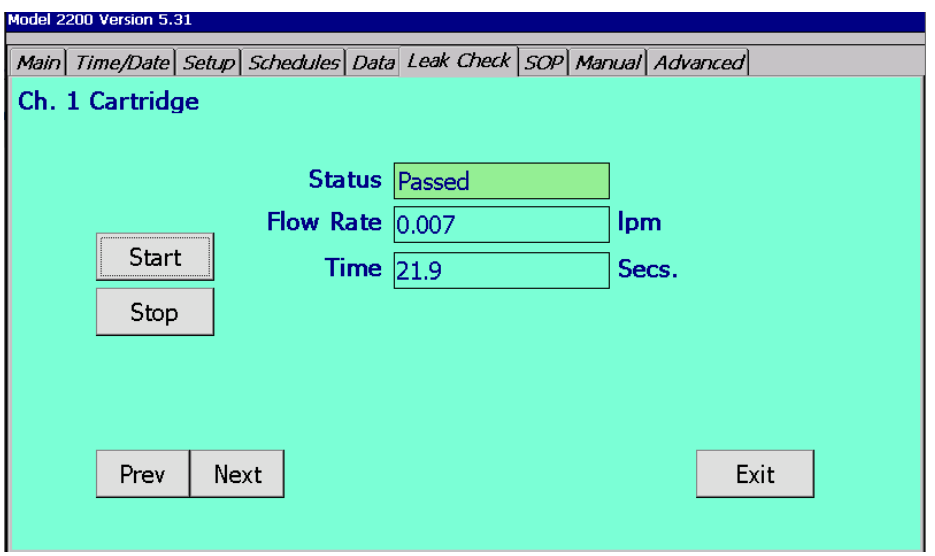

## *Figure 12: ATEC 2200 Leak Check Tab*

- 26 The scheduled sample date should be pre-recorded in the **Scheduled Sampling Date** field on the COC and SIF form. If that field happens to be empty, the sample date can be found coded in the **Sample #** field on the SIF form or foil pouch. If the sample number is C060121M, the scheduled sample date is June  $1<sup>st</sup>$ , 2021. Record the scheduled sampling date and time in the **DNPH Cartridge Scheduled Sampling Date/Time** field.
- 27 Select the **Schedules** tab on the ATEC 2200 display with the stylus. A new window will appear as shown below:

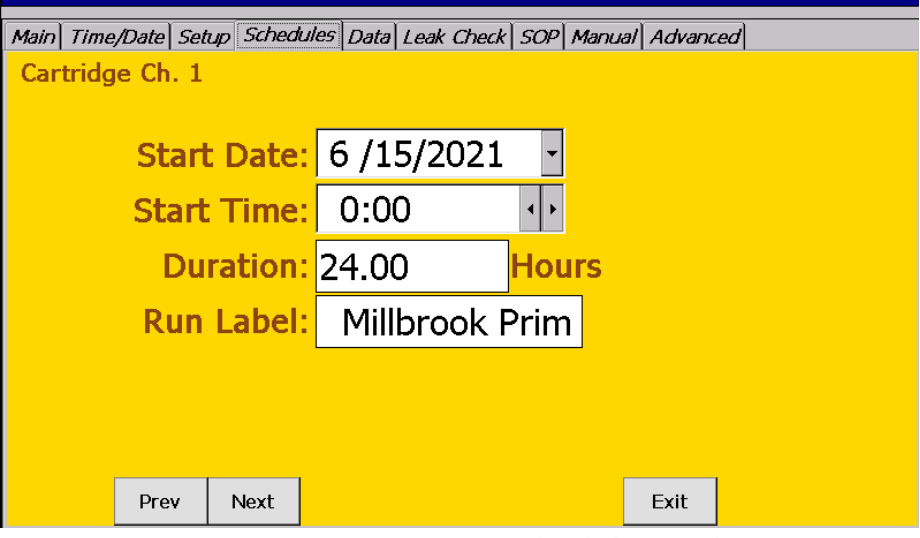

 *Figure 13: ATEC 2200 Scheduling Tab*

- 28 Use the drop-down arrow to select the Start Date for Port 1. This date should match the date recorded in the **DNPH Cartridge Scheduled Sampling Date/Time** field on the SIF form. The Start Time can be adjusted, and corrected, to whenever the operator wants to begin the certification process in conjunction with schedule availability. Use the Left and Right arrows to adjust the start time, if needed. The Duration should always be 24.00 hours. Highlight the value entered in the Duration field. A new popup window will appear looking like a calculator; select 24.00, click apply when done. The Run Label should be sampler certification.
- 29 Once the correct start date, time and duration has been entered, click the Exit button in the lower right corner of the Schedules screen. You should return to the sampler main display screen.

30 The **Status** field on the main screen should change to display **Waiting** as shown below. This may take a few seconds to appear. The **Waiting** status indicated the sampler has accepted the programmed start date, time and duration and will wait to start until the date and time has occurred locally on the unit.

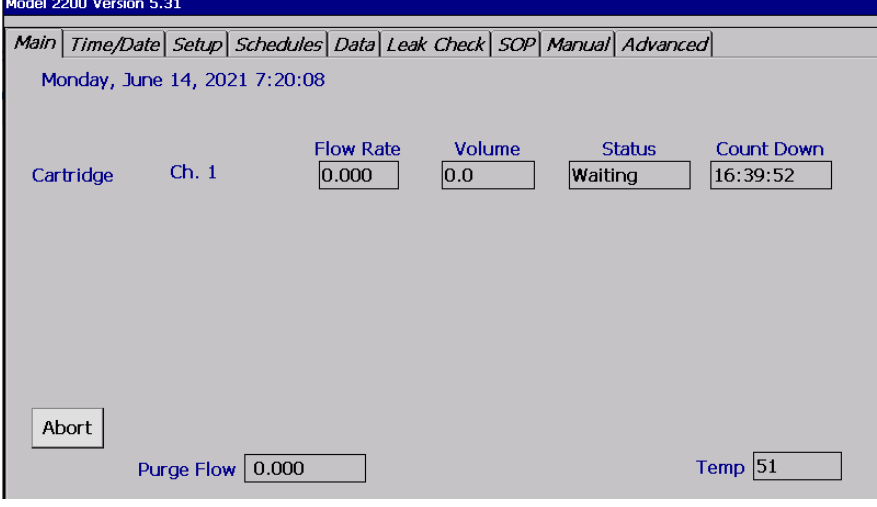

#### *Figure 14: ATEC 2200 Status Waiting Screen*

- 31 Return to the sampler within 48 hours after the sampling period completes.
- 32 Record your initials, date, and time of sample pickup in the **Site Operator (initial, date, time of pickup)** field in the **Field Recovery Information** section of the SIF form.
- 33 Touch the ATEC display screen to wake it up. The Status field on the main screen should display **Finished.**
- 34 Using the Stylus, select the **Data** tab and a screen like the example below should appear for the sampling event.

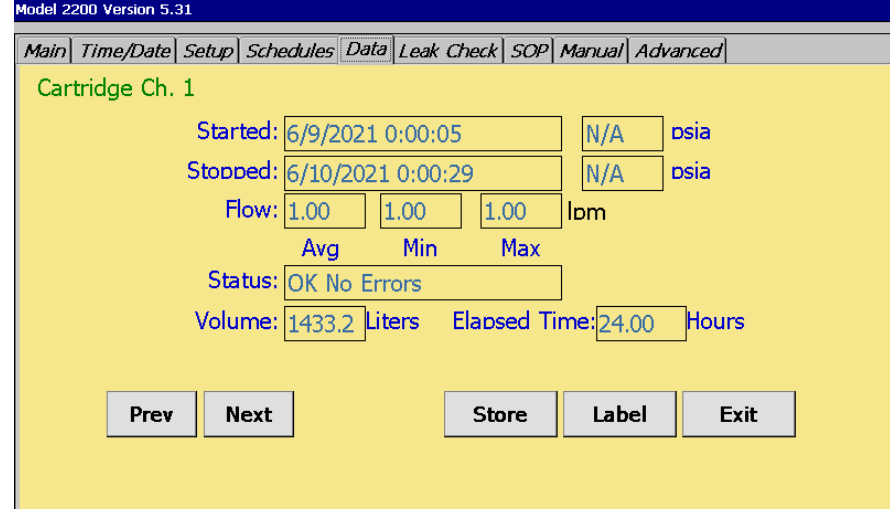

## *Figure 15: ATEC 2200 Data Screen Displaying Post-Sampling Data*

- 35 Record the **Started** and **Stopped** dates and times that are displayed in the **Sample Start Date & Time** and **Sample Stop Date & Time** fields on the SIF form.
- 36 Record the **Volume** displayed on the ATEC 2200 screen in the **SAMPLE VOLUME (L)** field on the SIF form.
- 37 Record the **Elapsed Time** displayed on the ATEC 2200 screen in the **Sample Duration (hrs)** field on the SIF.

DAQ-03-002.1 Revision 0 07/01/2021 Page 19 of 31

38 Insert a USB storage device into the ATEC 2200. The port is located on the front panel underneath the touch display screen. Press the store button with the stylus.

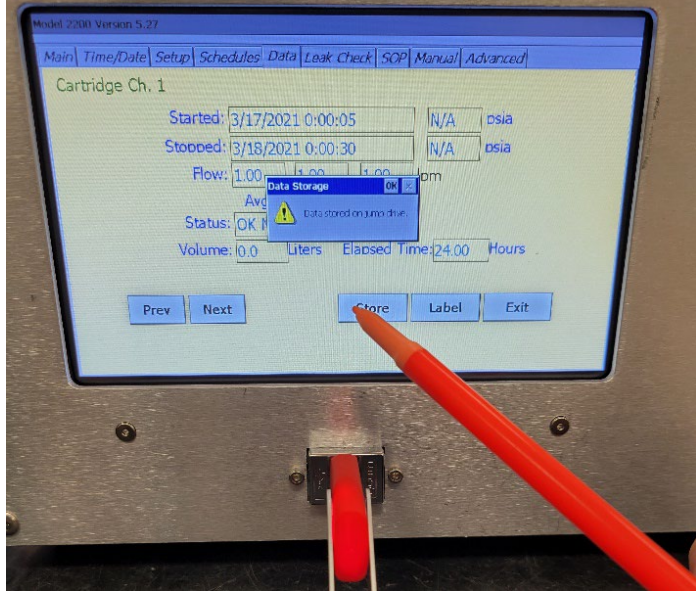

 *Figure 16: ATEC 2200 Data Download Confirmation*

- 39 While wearing nitrile gloves, remove the sampled DNPH cartridge from the ATEC 2200 sampler. Install the end caps and place the cartridge in the labeled foil pouch that it was removed from during sample setup. Seal the foil pouch closed.
- 40 Place the foil pouch inside a clear Ziploc bag and seal closed. Place the cartridge in the insulated cooler, in between the ice packs with a NIST-Traceable min/max temperature device inside.
- 41 Perform a post-sampling flow check of the ATEC 2200 sampler. Install a designated flow check DNPH cartridge to the outlet line of Channel 1 on the ATEC 2200 sampler. Leave the cartridge inlet disconnected from the channel inlet line of Channel 1 on the ATEC 2200 sampler as configured previously in Section 5.1, figure 6.
- 42 Turn on the sampler flow by selecting the **Manual** tab on the sampler display home screen with the ATEC Stylus Pen. Check the **Port 1** box, the **Pump** box, the **Inlet Valve,** and check **Use Calibrated Values** box. The sampler will turn on and gas will begin flowing through the sampler. The MFC flow set point should be 1.000 L/min and the actual flow rate will be displayed in the **Flow 1** box on the sampler display screen. Allow the sampler to equilibrate for 5 minutes.
- 43 Install the 0.1 to 1.2 L/min flow rate orifice into the BGI-Tetracal flow meter. Turn on the flow meter and allow it to zero and warm up for 30 seconds. During the warmup period, the flow meter will briefly display the flow range of the orifice that is inserted into the flow meter. Record the flow meter SN and expiration date into the **NIST Flow Standard (SN / Exp. Date)** field on the SIF form.
- 44 Connect the BGI-Tetracal to the open end of flow check DNPH cartridge installed on the sampler as done previously in figure 10.
- 45 Allow the two systems to equilibrate for one minute and read the flow rate displayed on the BGI-Tetracal. Record the flow rate in the **Measured Post Sample Flow Rate (L/min)** field on the SIF form.
- 46 Turn off the BGI-Tetracal and disconnect it from the flow check DNPH cartridge.
- 47 Remove the flow check DNPH cartridge from the system.
- 48 At this point all fields in the **Laboratory Setup Information**; **Field Setup Information**; and **Field Recovery Information** of the SIF should be filled out in their entirety.
- 49 Remove the bottom copy (pink) of the SIF. Fill out in-person for the **Shipment Method** and N/A in the **Tracking Information** field on the COC form. Remove the bottom (pink) copy of the COC and store it with the other certification materials in the LAB electronics technician's office.
- 50 Place the SIF and COC form in the document sized Ziploc bag and seal it. Place the forms on top of the ice packs inside the insulated shipper containing the recently retrieved DNPH certification cartridges.
- 51 Allow the cartridges to cool down to 4°C. This may take several minutes. Transfer custody to the LAB by signing the **Relinquished by** field of the COC and filling out the **Date/Time** field contemporaneously.
- 52 Upon receipt by another LAB staff member, measure the temperature of the collected or delivered samples with a NIST-Traceable IR gun. Mark the **Receipt Temperature** and **IR Gun Serial Number** on the SIF in the **Laboratory Receipt/Login Section**. Sign the **Sample Received By:** field and contemporaneously record the **Receipt Date/Time** on the SIF and COC. **Receive Custody** of the cartridges by signing the COC form. Store the samples in RCL fridge 2. Fill RCL fridge 2 in the **Post-sample Storage Location** on the COC.
- 53 Upload the downloaded data files from the ATEC 2200 to the P-drive in the following location: **P:\LAB (Laboratory Analysis Branch)\UAT\ATEC 2200 Data.** Create a folder for each sampling event in the following formation: **YYYY-MM-DD Serial Number Certification**. An example data folder name of a certification performed on June 1st, 2021 with ATEC 2200 SN 40654 would be: **2021-06-01 40654 Certification**. Copy the files from the USB storage device to this newly created folder.
- 54 Place a certification sticker after analysis by **DAQ SOP-03-004.2 Thermo Ultimate 3000 Ultra-High Performance Liquid Chromatography Ultra-Violet and Mass Spectrometer Analysis** confirms the sampler is contributing no bias to the collection process. All target compounds of **DAQ SOP-03-004.2** must be <0.20 micrograms (µg)/cartridge. The certification sticker should include the sampler SN, certifying operator, date performed, date due and the scrubber due date. An example certification sticker is shown below:

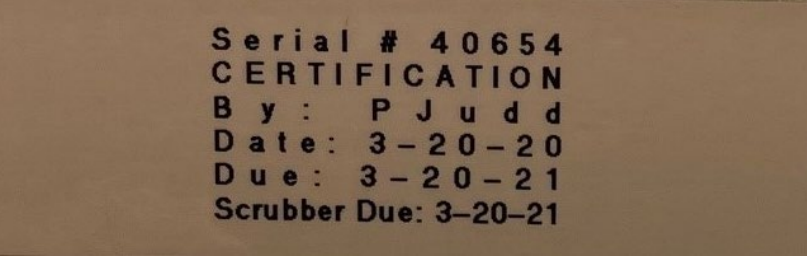

 *Figure 17: ATEC 2200 Sampler Certification Sticker*

## <span id="page-19-0"></span>5.4 ATEC 2200 Site Installation

- 1 Transport the ATEC 2200 and inlet materials to the desired site.
- 2 Install the ATEC 2200 in the rack mount or onto a benchtop. This step will depend on the site.
- 3 Replace the inlet tubing with new ¼-in chromatographic grade stainless steel tubing, fittings, and ferrules as well as the inverted conical stainless steel rain guard and 15-µm particulate filter with ¼-in Swagelok fittings. Existing inlets should be replaced annually at a minimum.
- 4 Connect the inlet to the rear of the ATEC 2200.
- 5 Power on the unit and allow it to warm up to 50°C. The ATEC 2200 will be flow checked by the site operator prior to the next sampling date.
- 6 Measure the length of the inlet and record the total length within the site logbook along with the installation date and operator initials and SN of the sampler installed. An example logbook entry template is in Appendix D and is available in a printable format at **P:\LAB (Laboratory Analysis Branch)\Forms and Templates.**
- 7 Alert the site operator(s) that the sampler is installed and ready for use.

#### <span id="page-20-0"></span>5.5 ATEC 2200 Sampler Software Update

Periodically, updates are released by ATEC for the ATEC 2200 sampler software. Updates may be big or small and are released to correct errors or bugs identified within the sampler software. To install an update:

- 1 Contact ATEC to obtain the latest version of the ATEC 2200 software. At the time of this publication, v5.31 was the current software revision. ATEC can be contacted at [techsup@atec-online.com.](mailto:techsup@atec-online.com) **Note**: Samplers that do not run **V5**.XX cannot be upgraded and have reached end of life support.
- 2 Rename the downloaded file from a **.txt** extension to a **.zip** extension. Unzip the file. **Note:** file extension types must be enabled in windows explorer to do this.
- 3 Rename the **update.dat** file to **update.exe** and the **Model2200.dat** file to **Model2200.exe**.
- 4 Copy these two files to a FAT32 formatted USB drive.
- 5 With the sampler running, insert the USB drive with the new software into the ATEC 2200 USB port.
- 6 Select the **Setup** tab and press the **Update** button. It will take a few seconds to update the sampler.
- 7 The sampler will automatically reboot once updated and will read with the new revision number in the top left corner. E.g., Version 5.31.
- 8 Remove the USB drive and document the upgrade in the appropriate logbook.
- 9 Upload the current version of the ATEC 2200 software to the **P-drive** for backup in the following location: **P:\LAB (Laboratory Analysis Branch)\Instrument Software\ATEC.**

#### <span id="page-20-1"></span>6.0 DATA REVIEW

This section of the SOP describes steps required to perform a self/Level 1 review on the ATEC 2200 sampler data. Additionally, this section describes steps required for LAB personnel not directly involved in the ATEC 2200 operation process to perform a peer/Level 2 data review. The review of the analyzed cartridge certification data, while separate in scope, is also considered in this SOP. Ultra-High Performance Liquid Chromatography operation is not covered in this SOP and is reserved for qualified operators only. Please see **DAQ SOP-03.004.2 Thermo Ultimate 3000 Ultra-High Performance Liquid Chromatography Ultra-Violet and Mass Spectrometer Analysis** for details.

#### <span id="page-20-2"></span>6.1 Self/Level 1 ATEC 2200 SIF and COC Review

Review the completed sections of the cartridge SIF and COC form. Review the SIF and COC form for completeness and accuracy. Confirm that all equipment SNs, expiration dates, times and other manual entries match the work performed. The LAB primary reviewer will review all entries under procedures in **DAQ SOP-03.004.2 Thermo Ultimate 3000 Ultra-High Performance Liquid Chromatography Ultra-Violet and Mass Spectrometer Analysis.**

#### <span id="page-21-0"></span>6.2 Peer/Level 2 ATEC 2200 SIF and COC Review

Review the completed sections of the cartridge SIF and COC form. Review the SIF and COC form for completeness and accuracy. Confirm that all equipment SNs, expiration dates, times and other manual entries match the work performed. The LAB peer reviewer will review all entries under procedures in **DAQ SOP-03.004.2 Thermo Ultimate 3000 Ultra-High Performance Liquid Chromatography Ultra-Violet and Mass Spectrometer Analysis.**

#### <span id="page-21-1"></span>6.3 Self/Level 1 Monitoring Site Logbook Review (ECB Operator)

Review the completed sections of the logbook entry. Confirm that all equipment SNs, expiration dates and other manual entries match the work performed. Initial and date the logbook entry to indicate a level 1 review has occurred and submit for secondary, level 2 peer review. It is the responsibility of the primary, level 1, operator to find a suitable reviewer in a timely manner.

**Note:** The site logbook is to remain at the monitoring site. Logbook review will occur onsite.

#### <span id="page-21-2"></span>6.4 Peer/Level 2 Monitoring Site Logbook Review

Review the completed sections of the logbook entry. Confirm that all equipment SNs, expiration dates and other manual entries match the work performed. Initial and date the logbook entry to indicate a level 2 review has occurred.

**Note:** The site logbook is to remain at the monitoring site. Logbook review will occur onsite periodically.

#### <span id="page-21-3"></span>6.5 Self/Level 1 Cartridge Certification Data Review

Review that data meets requirements in **DAQ SOP-03.004.2 Thermo Ultimate 3000 Ultra-High Performance Liquid Chromatography Ultra-Violet and Mass Spectrometer Analysis**. Complete the ATEC Sampler Certification Report – an example report is included in appendix E. All target compounds must be below 0.20 µg/cartridge to certify the sampler for use. The certification is good for one year past the date of sample collection. Initial and date the certification report to indicate a level 1 review of the data has occurred. Be sure to include the supporting data with the certification report.

#### <span id="page-21-4"></span>6.6 Peer/Level 2 Cartridge Certification Data Review

Review that data meets requirements in **DAQ SOP-03.004.2 Thermo Ultimate 3000 Ultra-High Performance Liquid Chromatography Ultra-Violet and Mass Spectrometer Analysis**. Complete the ATEC Sampler Certification Report – an example report is included in appendix E. All target compounds must be below 0.20 µg/cartridge to certify the sampler for use. The certification is good for one year past the date of sample collection. Initial and date the certification report to indicate a level 2 review of the data has occurred. Be sure to include the supporting data with the certification report.

#### <span id="page-21-5"></span>7.0 FILE MANAGEMENT

This section of the SOP describes the different files generated during the ATEC 2200 operation processes and procedures as well as the individual required to manage the file. Files include the cartridge COC form, SIF, and monitoring site logbook.

#### <span id="page-22-0"></span>7.1 Cartridge Chain of Custody and Sample Information Form Management

This form contains four-carbonless-copies (gold, pink, yellow, and white). During the DNPH cartridge sample setup and installation the COC and SIF form should only contain three of the four carbonless copies. The bottom copy should be pink.

### <span id="page-22-1"></span>7.1.1 Gold Form (LAB)

The LAB keeps the gold copy as a record of DNPH cartridge SIF creation and COC form creation. If the bottom copy is gold, please remove the gold copy and return it to the LAB for record storage.

## <span id="page-22-2"></span>7.1.2 Pink Form (Site Operator)

After the DNPH cartridge sample has been retrieved, all **Laboratory Setup Information**, **Field Setup Information**, and **Field Recovery Information** fields on the SIF form should be completed. Remove the pink copy of the SIF and COC form to keep as a backup record for the DNPH cartridge sampling event. Store the pink copy at the field site or in the site operator's office.

### <span id="page-22-3"></span>7.1.3 White and Yellow Forms (Site Operator/LAB)

Place the white and yellow copies of the form in the clear Ziploc bag and place in the insulated cooler for return to the LAB Chemist. These are used to transfer custody of the sample from the field to the LAB Chemist and to record the sampling data used in data reduction in **DAQ SOP-03-004.2**. These become part of the final data package and are electronically memorialized on the **P-drive.**

#### <span id="page-22-4"></span>7.2 Monitoring Site Logbook (ECB Operator)

This record is stored at the monitoring site and maintained by the Electronics and Calibration Branch (ECB) operator. During the sampler installation, the ECB operator will fill out the logbook by initialing and dating the logbook entry using blue or black indelible ink. Include a summary of the site activities performed and results of instrument checks (if any performed).

Site logbook entries should include:

- Date of Sampler Installation
- Operator ID
- ATEC 2200 SN or FAS#
- Total inlet length
- ATEC 2200 has reached 50°C check (Y/N entry)
- ATEC 2200 Certification Date
- ATEC 2200 Certification Expiration Date

An ATEC 2200 monitoring site logbook entry sampler installation template is available in appendix D. If the template is to be used, cut, and paste it into the site logbook. Initial and date over the interface where the logbook entry meets the logbook page. Place a piece of clear tape over the entry. Secure the entire entry to the logbook.

Logbook entry mistakes/typos will be crossed out with a single line with the initials and date of when the correction was made. Write the corrected entry next to the crossed-out errata. The logbook entries are considered a primary record of the installation event. There may be instances when copies of the logbook entries must be sent via email or stored electronically for equipment troubleshooting and data validation procedures.

#### <span id="page-23-0"></span>7.3 Monitoring Site Logbook (Peer/Level 2 Reviewer)

The ECB operator will store the completed ATEC 2200 logbook entry within the Monitoring Site Logbook. The reviewer does not need to maintain this entry.

#### <span id="page-23-1"></span>7.4 ATEC 2200 Sampler Certification Report (ECB Operator)

The ECB operator will store a copy of the completed ATEC Sampler Certification Report in the ATEC binder in the Electronics Technician's office at the LAB. The certification is valid for one year past the date of the certification sample collection.

#### <span id="page-23-2"></span>8.0 DATA QUALITY ASSURANCE AND DATA HANDLING

#### <span id="page-23-3"></span>8.1 Records Management

Printed records will be held at the DAQ LAB for the period specified in the DAQ document retention guidelines.

#### <span id="page-23-4"></span>8.2 Data Archival and Digitization

<span id="page-23-5"></span>Reviewed COC records from each month will be scanned and archived on the P: drive. Scanned SIFs are digitized and memorialized on the P: drive per extraction batch.

#### 9.0 TROUBLESHOOTING AND CORRECTIVE ACTIONS

The following troubleshooting and corrective actions can be performed by the operator in the event a DNPH cartridge sampling issue occurs. The most common issues encountered during DNPH cartridge sampling are discussed below. Please refer to the instrument manual for additional troubleshooting steps in the event a sampling issue occurs that is not described below.

#### <span id="page-23-6"></span>9.1 Blank ATEC 2200 Display Screen

The ATEC 2200 display screen has a time out, or screen saver, feature that will cause the screen to go dark when not in use. Simply touch the screen to wake it up and you should be able to select sampler display menu screens and functions. If the screen does not come back on. Try to power the instrument on and off again. During power up the display screen should illuminate with various starting windows. If the display screen continues to remain blank, the touchscreen likely requires replacement. Contact ATEC for replacement parts at techsup@atec-online.com. See Appendix F for a replacement part listing.

#### <span id="page-23-7"></span>9.2 Failing Leak Check (Leak Rate is Too High)

If a failing leak check occurs, where the leak rate exceeds the acceptance criteria listed in the SIF form, remove the sampled DNPH cartridge and re-install. Pay close attention to how snug the sampler line fittings attach to the DNPH cartridge. Remember the connection is not threaded; it is a Luer-lock type fitting. This means that a slight push and twist motion should create a leak tight fitting between the DNPH cartridge and sampler lines. If the leak check continues to fail, the sampler requires further maintenance. The polyethylene tubing is likely cracked or worn and requires replacement. Maintain a supply of replacement tubing and contact ATEC for replacement parts at techsup@atec-online.com as needed.

#### <span id="page-24-0"></span>10.0 REVISION HISTORY

1. Rev 0 – **BDV** 07/01/2021 Original Publication

#### <span id="page-24-1"></span>11.0 REFERENCES

- 1. ATEC (2014) Model 2200 Toxic Air Sampler: Operations and Maintenance Manual. Version 2.00. Malibu, CA. ATEC Atmospheric Technology.
- 2. Waters (2009) Waters SEP-PAK DNPH-Silica Cartridge: Care and Use Manual. Revision B. Milford, MA Waters Corporation.
- 3. United States Environmental Protection Agency: Office of Research and Development (1999). Compendium Method TO-11A: Determination of Formaldehyde in Ambient Air using Adsorbent Cartridge Followed by High Performance Liquid Chromatography (HPLC). Second Edition. Cincinnati, OH. William T. "Jerry" Winberry Jr., Silvestre Tejada, Bill Lonneman and Ted Kleindienst.
- 4. United States Environmental Protection Agency: Office of Air Quality Planning and Standards (2016). Technical Assistance Document for the National Air Toxics Trends Station Program. Revision 3. Research Triangle Park, NC. Authored by Battelle Memorial Institute (Columbus, OH).
- 5. United States Environmental Protection Agency: Office of Air Quality Planning and Standards (2019). Technical Assistance Document for Sampling and Analysis of Ozone Precursors for The Photochemical Assessment Monitoring Stations Program. Revision 2. Research Triangle Park, NC. Publication Number EPA-454/B-19-004.

#### <span id="page-24-2"></span>12.0 APPENDICES

- 1. Appendix A Arc3 Purity Plus Specialty Gases Grade Specification Sheet
- 2. Appendix B Carbonyls Cartridge Chain of Custody (COC) Form
- 3. Appendix C Carbonyls Cartridge Sample Information Form (SIF)
- 4. Appendix D ATEC 2200 Monitoring Site Logbook Entry Sampler Installation Template
- 5. Appendix E Example Sampler Certification Report
- 6. Appendix F ATEC 2200 Replacement Parts List

<span id="page-25-0"></span>Appendix A – Arc3 Purity Plus Specialty Gases Grade Specification Sheet

# \*PurityPlus\*

**PURE GAS GRADE SPECIFICATIONS** 

|                                         |            |                    |                                        |                         |                                |             | CONTAMINATE LEVELS (UNLESS OTHERWISE NOTED AS %) |                                         |                 |                |
|-----------------------------------------|------------|--------------------|----------------------------------------|-------------------------|--------------------------------|-------------|--------------------------------------------------|-----------------------------------------|-----------------|----------------|
| <b>PRODUCT</b>                          | GRADE      | <b>PURITY</b>      | <b>PART#</b>                           | <b>VALVE</b>            | 02                             | тнс*        | <b>H2O</b>                                       | co                                      | CO <sub>2</sub> | N2             |
| <b>ACETYLENE</b>                        |            |                    |                                        |                         |                                |             |                                                  |                                         |                 |                |
| <b>ATOMIC</b>                           |            |                    |                                        |                         |                                |             |                                                  |                                         |                 |                |
| <b>ABSORPTION <math>\diamond</math></b> | 2.6        | 99.6%              | ACE-26-300                             | 510                     | < 4000 PPM (combined)          |             |                                                  |                                         |                 |                |
|                                         |            |                    |                                        |                         | $\Leftrightarrow$ < 20 PPM PH3 |             |                                                  |                                         |                 |                |
|                                         |            |                    |                                        |                         |                                |             |                                                  |                                         |                 |                |
| <b>AIR</b>                              |            |                    |                                        |                         |                                |             |                                                  |                                         |                 |                |
| <b>ULTRA ZERO</b>                       | 0.1        | $\omega$           | <b>AIR-UZ-300</b>                      | 590                     | 19.5% - 23.5% < 0.1 ppm        |             | $<$ 3 ppm                                        | <1 ppm                                  | $<$ 1 ppm       | $\blacksquare$ |
| <b>ZERO</b>                             | 1.0        |                    | <b>AIR-ZE-300</b><br><b>AIR-ED-300</b> | 590<br>590              | 19.5% - 23.5%<br>19.5% - 23.5% | <1 ppm      | $8$ ppm                                          |                                         |                 | ä,<br>ä,       |
| <b>EXTRA DRY</b>                        | $\Box$     | Ξ                  |                                        |                         |                                |             |                                                  |                                         |                 |                |
| <b>ARGON</b>                            |            |                    |                                        |                         |                                |             |                                                  |                                         |                 |                |
| <b>RESEARCH</b>                         | 6.0        | 99.9999%           | CDI-50-60                              | 580                     | $0.2$ ppm                      | $< 0.1$ ppm |                                                  | $<$ 0.2 ppm $ <$ 0.1 ppm $ <$ 0.1 ppm   |                 | $0.4$ ppm      |
| <b>CHROMATOGRAPH</b>                    | 5.5        | 99.9995%           | <b>ARG-55-XX</b>                       | 580                     | <1 ppm                         | $< 0.1$ ppm | $\overline{51}$ ppm                              |                                         |                 | $<$ 3 ppm      |
| <b>NITROGEN FREE</b>                    | 5.0        | 99.9990%           | ARG-NF-XX                              | 580                     | $\overline{\leq}$ ppm          | $0.5$ ppm   | $<$ 2 ppm                                        | u,                                      | u,              | <4 ppm         |
| UHP                                     | 5.0        | 99.999%            | ARG-50-300                             | 580                     | $<$ 1 ppm                      | $< 0.5$ ppm | <1 ppm                                           | ä,                                      | ä,              |                |
| <b>PREPURIFIED</b>                      | 4.8        | 99.998%            | ARG-48-300                             | 580                     | $<$ 5 ppm                      | $<$ 2 ppm   | $<$ 5 ppm                                        | ÷                                       | $\blacksquare$  | $\blacksquare$ |
| ZERO                                    | 4.8        | 99.998%            | <b>ARG-ZE-300</b>                      | 580                     | ä,                             | $0.5$ ppm   |                                                  | u,                                      | ä,              | L,             |
| <b>CARBON DIOXIDE</b>                   |            |                    |                                        |                         |                                |             |                                                  |                                         |                 |                |
| <b>RESEARCH</b>                         | 5.0        | 99.999%            | CDI-50-50                              | 320                     | $<$ 1 ppm                      | $<$ 0.5 ppm |                                                  | <2 ppm $ <0.1$ ppm                      | 99.999%         | <1 ppm         |
| Scientific                              | 4.8        | 99.998%            | CDI-48-50                              | 320                     | <2 ppm                         | <2 ppm      | <3 ppm                                           | <1 ppm                                  | 99.998%         |                |
| LASER                                   | 4.5        | 99.995%            | CDI-45-50                              | 320                     | <5 ppm                         | <1 ppm      | <5 ppm                                           |                                         | 99.995%         |                |
| <b>COLEMAN/</b>                         |            |                    |                                        |                         |                                |             |                                                  |                                         |                 |                |
| <b>INSTRUMENT</b>                       | 4.0        | 99.99%             | CDI-40-50                              | 320                     | $20$ ppm                       |             | $<$ 10 ppm                                       | L,                                      | 99.99%          | <50 ppm        |
| <b>ANAEROBIC</b>                        | 3.0        | 99.9%              | CDI-30-50                              | 320                     | $<$ 20 ppm                     | Ξ           |                                                  | Ξ                                       | 99.9%           |                |
| <b>BONE DRY</b>                         | 2.8        | 99.8%              | CDI-28-50                              | 320                     |                                | ä,          | $20$ ppm                                         |                                         | 99.8%           |                |
|                                         |            |                    |                                        |                         |                                |             |                                                  |                                         |                 |                |
| <b>HELIUM</b>                           |            |                    |                                        |                         |                                |             |                                                  |                                         |                 |                |
| <b>GRADE 7</b>                          | 7.0        | 99.99999%          | HEL-70-300                             | 580                     | $50$ ppb                       | $20$ ppb    | $50$ ppb                                         | $20$ ppb                                | $20$ ppb        | $50$ ppb       |
| <b>RESEARCH</b>                         | 6.0        | 99.9999%           | HEL-60-300                             | 580                     | $<$ 0.2 ppm                    | $0.1$ ppm   | $<0.2$ ppm                                       | $< 0.1$ ppm                             | $< 0.1$ ppm     | $< 0.4$ ppm    |
| <b>CHROMATOGRAPH</b>                    | 5.5        | 99.9995%           | <b>HEL-55-XX</b>                       | 580                     | <1 ppm                         | $<$ 0.5 ppm | $<$ 1 ppm                                        | ÷                                       | Ξ               | <3 ppm         |
| UHP                                     | 5.0        | 99.999%            | HEL-50-300                             | 580                     | <1 ppm                         | $<$ 0.5 ppm | <1 ppm                                           |                                         |                 |                |
| <b>PREPURIFIED</b>                      | 4.7        | 99.997%            | HEL-47-300                             | 580                     | <5 ppm                         |             | <5 ppm                                           | Ξ                                       | L.              | L.             |
| ZERO                                    | 4.8        | 99.998%            | HEL-48-300                             | 580                     | ä,                             | $0.5$ ppm   | ä,                                               | ä,                                      | ä,              | ÷.             |
|                                         |            |                    |                                        |                         |                                |             |                                                  |                                         |                 |                |
| <b>HYDROGEN</b>                         |            |                    |                                        |                         |                                |             |                                                  |                                         |                 |                |
| <b>RESEARCH</b>                         | 6.0        | 99.9996%           | HYD-60-300                             | 350                     | $<$ 0.2 ppm                    | $< 0.1$ ppm | $<$ 0.5 ppm                                      | $< 0.1$ ppm                             |                 | $< 0.3$ ppm    |
| Grade 5.5                               | 5.5        | 99.9995%           | HYD-55-300                             | 350                     | $<$ 0.5 ppm                    | $< 0.2$ ppm | $<$ 2 ppm                                        | <0.2 ppm <0.1 ppm                       |                 | $<$ 2 ppm      |
| UHP <sup>^</sup>                        | 5.0        | 99.999%            | HYD-50-300                             | 350                     | $<1$ ppm                       | $<$ 0.5 ppm | $<$ 1 ppm                                        | ä,                                      | ä,              | $<$ 5 ppm      |
| <b>ZERO</b>                             | 4.5        | 99.995%            | HYD-45-300                             | 350                     |                                | $<0.5$ ppm  |                                                  |                                         |                 |                |
| <b>PREPURIFIED</b>                      | 4.0        | 99.99%             | HYD-40-300                             | 350                     | $20$ ppm                       |             | $<$ 10 ppm                                       |                                         |                 |                |
|                                         |            |                    |                                        |                         |                                |             |                                                  |                                         |                 |                |
| NITROGEN                                |            |                    |                                        |                         |                                |             |                                                  |                                         |                 |                |
| <b>RESEARCH</b>                         | 6.0        | 99.9999%           | NIT-60-300                             | 580                     | $< 0.2$ ppm                    | $0.1$ ppm   |                                                  | $<$ 0.2 ppm $ $ < 0.1 ppm $ $ < 0.1 ppm |                 |                |
| <b>CHROMATOGRAPH</b>                    | 5.5        | 99.9995%           | <b>NIT-55-XX</b>                       | 580                     | $<$ 1 ppm                      | $0.1$ ppm   | $<1$ ppm                                         | $\overline{$ 1 ppm                      | <1 ppm          | L              |
| UHP                                     | 5.0        | 99.999%            | NIT-50-300                             | 580                     | $<$ 1 ppm                      | $<$ 0.5 ppm | $<$ 1 ppm<br>L.                                  | ۳                                       | ۳               | ۳              |
| <b>ZERO</b>                             | 4.8<br>4.8 | 99.998%            | <b>NIT-ZE-300</b>                      | 580<br>580              |                                | < 0.5<br>÷  |                                                  | ä,<br>ä,                                | ä,<br>ä,        | ä,<br>Ξ        |
| <b>PREPURIFIED</b>                      | 4.8        | 99.998%<br>99.998% | NIT-48-300<br><b>NIT-OF-300</b>        | 580                     | $<$ 5 ppm                      |             | <5 ppm                                           |                                         |                 |                |
| Oxygen Free                             |            |                    |                                        |                         | $0.5$ ppm                      |             |                                                  |                                         |                 |                |
| <b>NITROUS OXIDE</b>                    |            |                    |                                        |                         |                                |             |                                                  |                                         |                 |                |
| <b>ATOMIC</b>                           |            |                    |                                        |                         |                                |             |                                                  |                                         |                 |                |
| <b>ABSORPTION</b>                       | 2.6        | 99.6%              | N20-26-50                              | 326                     |                                |             | $30$ ppm                                         |                                         |                 |                |
|                                         |            |                    |                                        |                         | * N20-AA: AIR<2000 ppm         |             |                                                  |                                         |                 |                |
|                                         |            |                    |                                        |                         |                                |             |                                                  |                                         |                 |                |
| <b>OXYGEN</b>                           |            |                    |                                        |                         |                                |             |                                                  |                                         |                 |                |
| <b>RESEARCH***</b>                      | 5.0        | 99.999%            | OXY-50-300                             | 540                     | 99.999%                        | $<$ 0.5 ppm | <1 ppm                                           |                                         | $<1$ ppm        | <5 ppm         |
| UHP**                                   | 4.3        | 99.993%            | OXY-43-300                             | 540                     | 99.993%                        | $<$ 0.5 ppm | $\overline{\leq}$ ppm                            |                                         |                 | $10$ ppm       |
| ZERO                                    | 2.8        | 99.8%              | OXY-28-300                             | 540                     | 99.8%                          | $<$ 0.5 ppm |                                                  |                                         | ٠               |                |
| <b>EXTRA DRY</b>                        | 2.6        | 99.6%              | OXY-26-300                             | 540                     | 99.6%                          |             | $<$ 10 ppm                                       |                                         |                 |                |
|                                         |            |                    |                                        | O2-UHP<br><40 ppm Ar    |                                |             | ***O2-RESEARCH<br><5 ppm Ar                      |                                         |                 |                |
| ppm = Parts Per Million                 |            |                    |                                        | ppb = Parts Per Billion |                                |             | <b>THC = Total Hydrocarbons</b>                  |                                         |                 |                |

## <span id="page-26-0"></span>Appendix B – Carbonyls Cartridge Chain of Custody (COC) Form

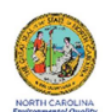

#### DAQ-16-008 Carbonyl Cartridge Sample Chain of Custody Form

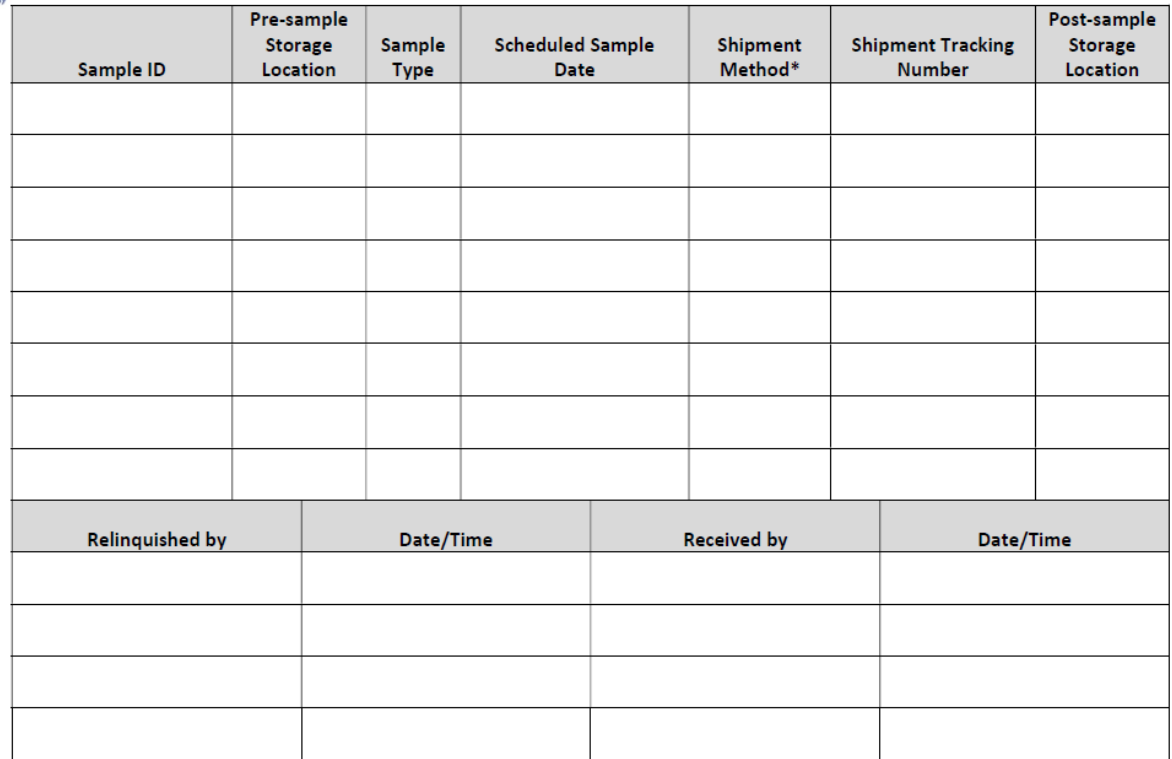

DAQ-16-008 Revision 0.1 Effective: 07-01-2021 \*Shipment Abbreviations: UPS = United Parcel Service **FEDEX** = FedEx Corporation SV = State Vehicle

## <span id="page-27-0"></span>Appendix C – Carbonyls Cartridge Sample Information Form (SIF)

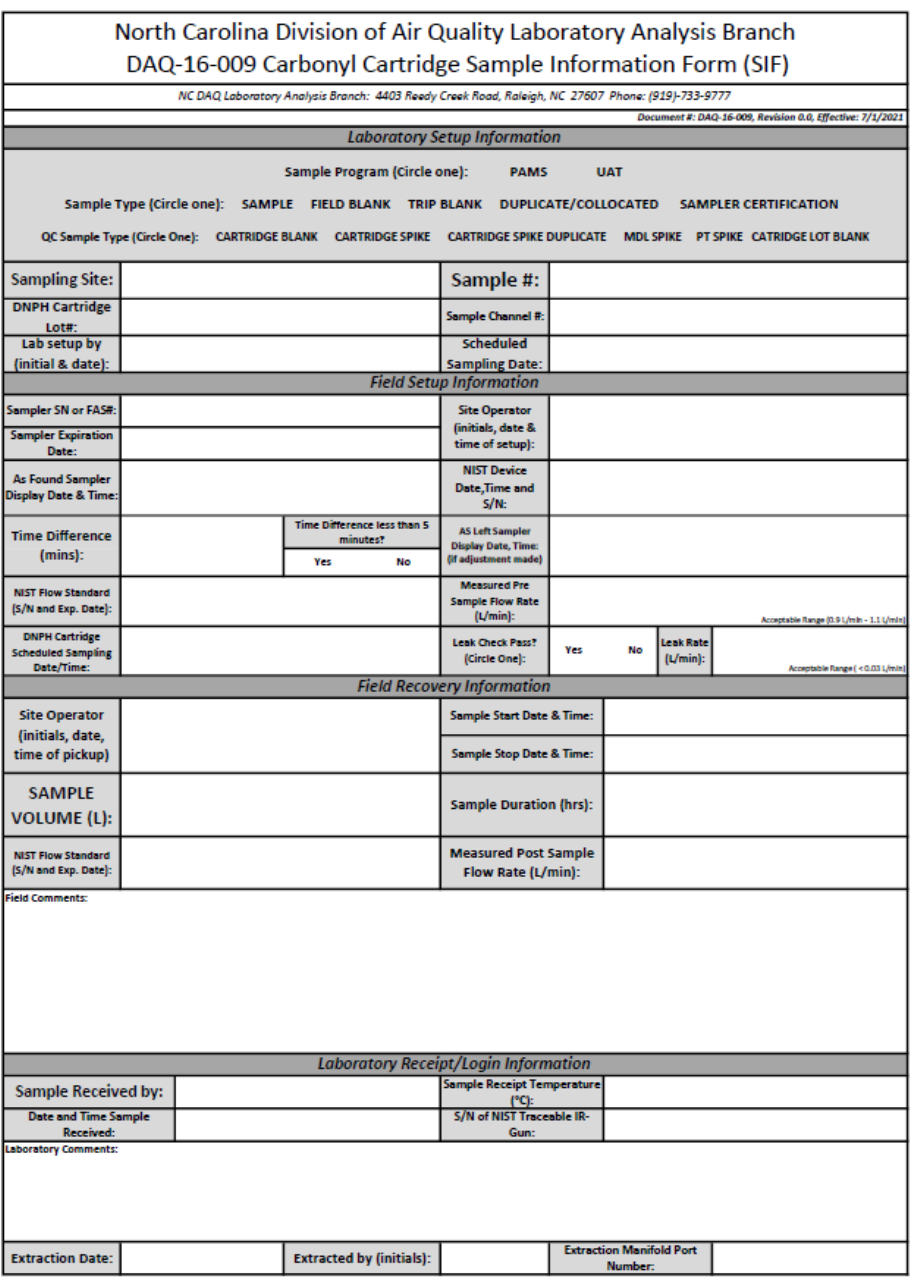

## <span id="page-28-0"></span>Appendix D – ATEC 2200 Monitoring Site Logbook Entry Sampler Installation Template

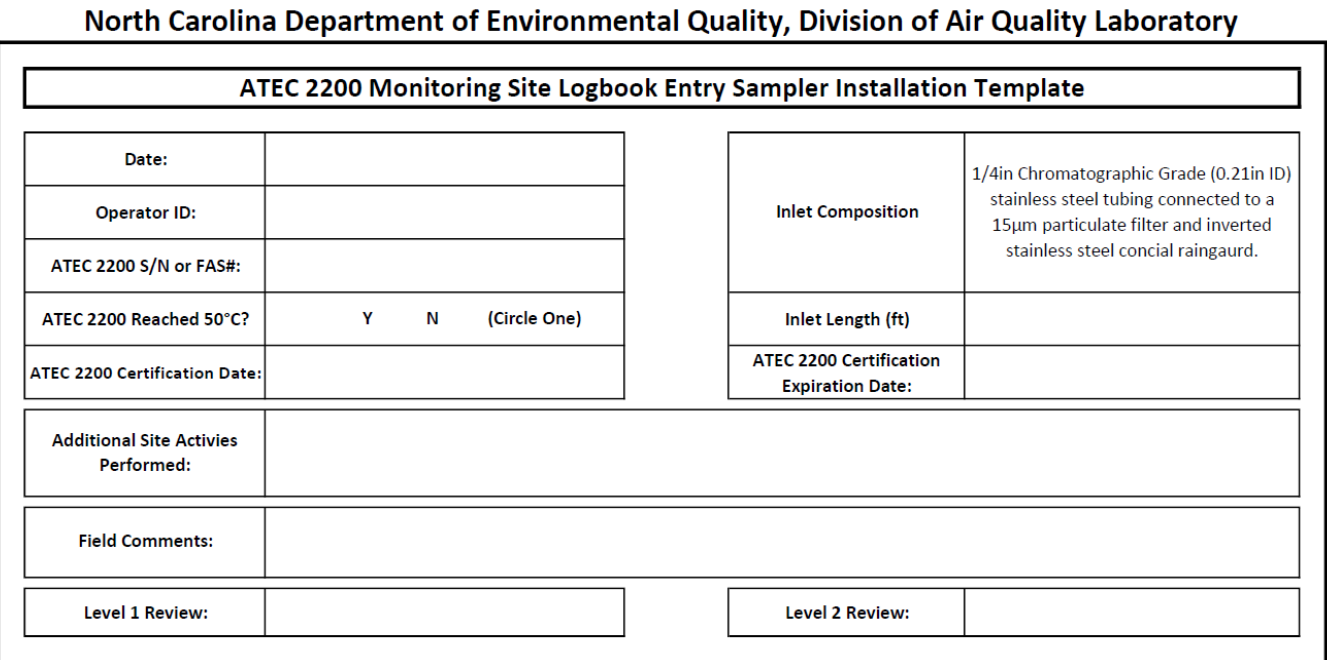

A printable PDF version of this template is available at **P:\LAB (Laboratory Analysis Branch)\Forms and Templates**

#### 29

DAQ-03-002.1 Revision 0 07/01/2021 Page 30 of 31

## <span id="page-29-0"></span>Appendix E – Example Sampler Certification Report

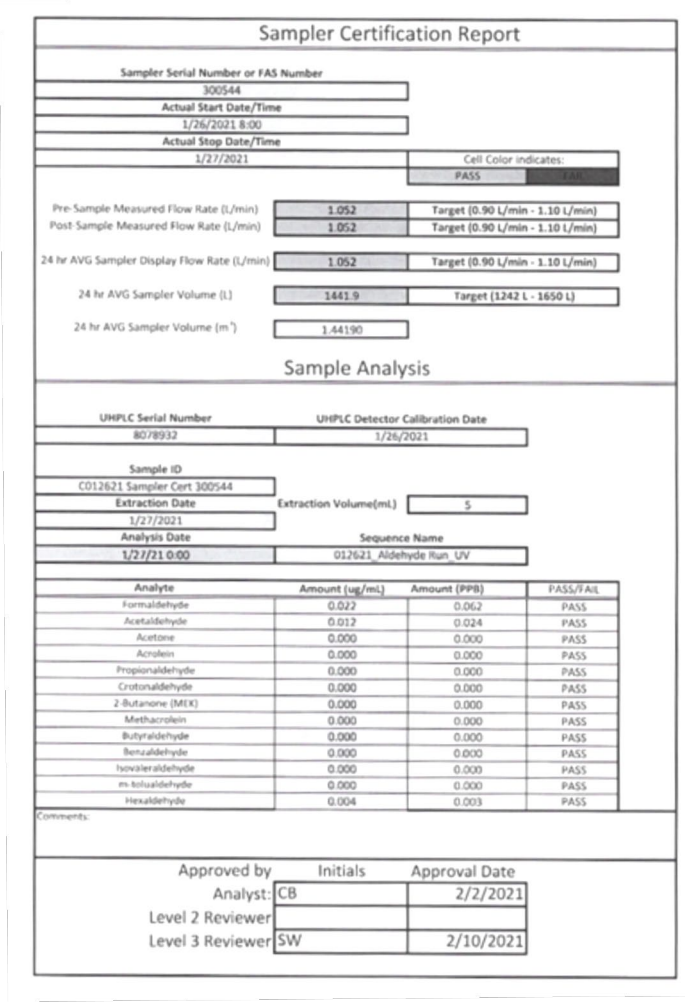

## <span id="page-30-0"></span>Appendix F – ATEC 2200 Replacement Parts List

These are standard replacement parts and part numbers from the manufacturer, ATEC (Malibu, CA). For quotes and support contact [sales@atec-online.com](mailto:sales@atec-online.com)

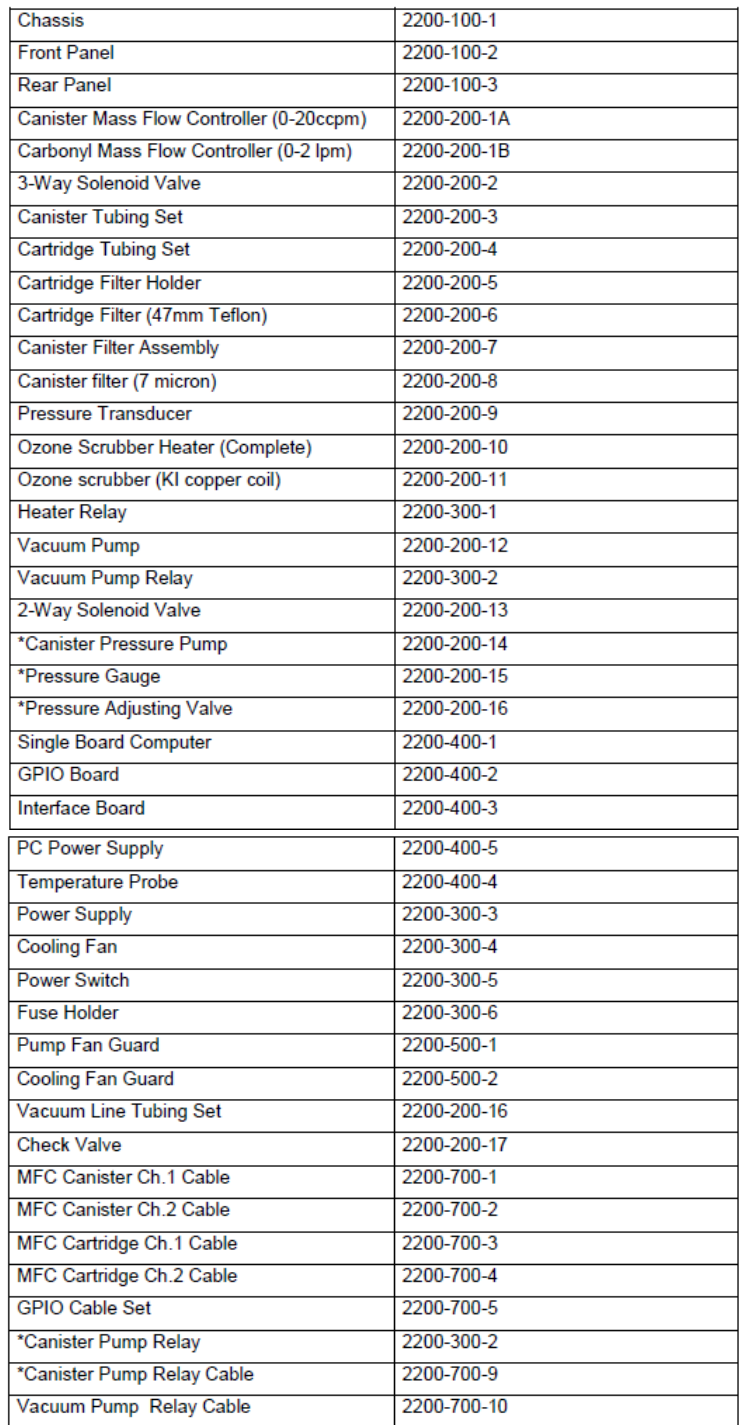

\*Pressurized Canister Option